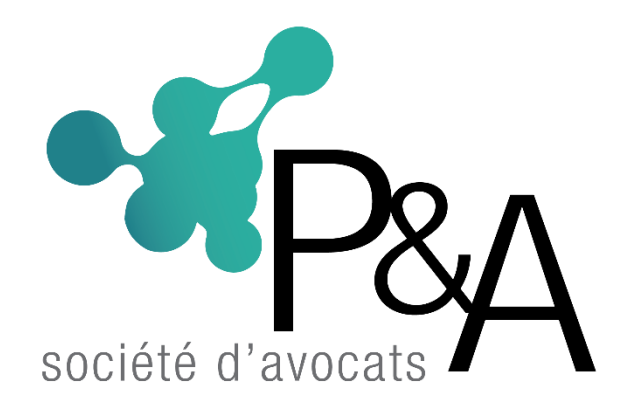

# **SIMULATEUR DE CHOMAGE PARTIEL : Comment simuler son activité partielle ?**

Le gouvernement a annoncé pour soutenir les entreprises françaises face au Coronavirus, des mesures exceptionnelles d'activité partielle.

Un simulateur de chômage partiel est mis à votre disposition par le Ministère du Travail, afin que vous puissiez simuler le coût de l'activité partielle au sein de votre entreprise, et ce que l'Etat pourrait vous rembourser.

Une fois cette simulation effectuée, vous pouvez également créer un compte sur le site dédié aux demandes d'activité partielle.

## **Utiliser le simulateur de chômage partiel pas à pas**

Nous détaillons ici le fonctionnement du simulateur d'activité partielle mis à disposition par le Ministère du Travail.

Il nous apparait toutefois que ce simulateur doit être pris avec précaution :

- il reste d'une part simpliste,
- et d'autre part nous n'avons aucune certitude quant au fait qu'il prenne en compte les paramètres définitifs des mesures gouvernementales, prise pour aider les entreprises à faire face à l'épidémie de COVID-19.

### **1. Rendez-vous sur le [simulateur d'activité partielle fourni par le Ministère du](http://www.simulateurap.emploi.gouv.fr/)  [Travail](http://www.simulateurap.emploi.gouv.fr/)**

Une fois sur le simulateur, vous êtes invité à prendre connaissance des règles applicables à l'activité partielle et au présent simulateur :

- périmètre de l'indemnisation,
- règle de décompte des effectifs,
- contingent d'heures indemnisables.

Il convient de noter à ce titre que le taux horaire d'indemnisation proposé n'est pas nécessairement cohérent avec tout ce qui a pu circuler sur les mesures du gouvernement à ce propos.

Nous avons pour l'instant choisi de ne pas avancer de chiffre sur ce sujet : nous mettrons à jour cet article dès que le décret encadrant ces dispositions sera publié au Journal Officiel.

### **2. Cochez « J'ai pris connaissance » pour accéder à la page de simulation de chômage partiel**

Une fois que vous avez pris connaissance des quelques règles juridiques présentées, vous accédez enfin au simulateur de chômage partiel.

Vous avez alors plusieurs paramètres à vérifier et compléter, dont tout d'abord :

- l'effectif de votre entreprise, notamment vis-à-vis du seuil de 250 salariés.
- la valeur du SMIC horaire net par défaut est renseigné sur 7,72€, ce qui correspond à la valeur du SMIC en 2019.

En 2020, celui-ci a été ré-évalué à 8,03€ (moyenne, tout statut confondu, et minimum retenu par le décret sur l'activité partielle du 25 mars 2020).

Pour l'instant, le simulateur n'intègre ni le SMIC horaire net de 2020, ni le plafond de 4,5 fois le SMIC annoncé par le gouvernement.

Nous avons tenté de changer cette valeur, mais le simulateur de chômage partiel donnait le même résultat.

Espérons donc une mise à jour prochaine.

#### **3. Renseigner l'effectif, le taux de chômage partiel et le salaire horaire moyen des personnes concernées**

Dans la partie « Dispositif d'indemnisation » vous avez alors 3 champs à remplir :

- Le nombre de salariés concernés par la simulation. Ainsi, si vous souhaitez simuler des services différents, indiquez simplement l'effectif concerné par votre simulation (dont le taux de chômage partiel et le salaire moyen doivent correspondre) plutôt que l'effectif de votre établissement au complet.
- Le nombre d'heures chômées par salarié, prévues pendant la période d'activité partielle. L'activité partielle ne s'appliquant que sur une base de 35h, si vous considérez un taux de chômage partiel de 50% sur 4 semaines, vous obtiendrez donc 35\*0,5\*4=70 heures chômées par salarié.
- Le salaire moyen horaire brut de l'effectif concerné. Si comme nous, vous avez plus en tête le salaire annuel brut moyen de vos salariés, vous trouverez ci-dessous une table de correspondance vers le salaire moyen horaire brut par salarié.

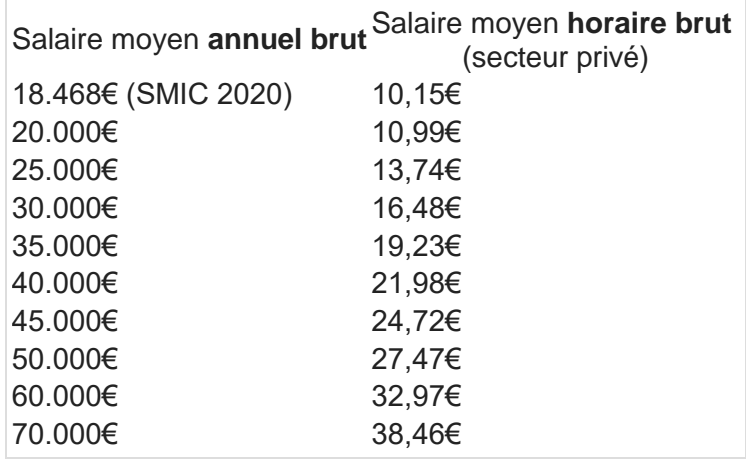

### **4. Cliquez sur « Estimation » pour calculer le coût du chômage partiel pour l'entreprise, et ce que l'Etat devrait vous rembourser**

Enfin, une fois l'ensemble des paramètres renseignés, vous pouvez cliquer sur « Estimation » pour lancer le calcul.

Les résultats vous indiquent 2 chiffres :

- Le montant que vous coûterait le placement en activité partielle de vos salariés (tout du moins ceux concernés par la simulation), en ce compris les charges patronales afférentes au paiement des salaires.
- Le montant que l'Etat serait susceptible de vous rembourser après examen de votre dossier.

### **Résultat de la simulation et inscription à l'activité partielle**

Vous l'aurez compris avec le résultat de cette simulation, le placement en activité partielle d'une partie de vos équipe implique toujours un décaissement de trésorerie de votre part, compensé par la suite par l'Etat si votre dossier est accepté.

Par ailleurs les paramètres du simulateur n'étant pas à jour, ni du SMIC 2020, ni des mesures de soutien aux entreprises touchées par le COVID-19 annoncées par le gouvernement, nous vous invitons à considérer les résultats fournis par ce simulateur de chômage partiel avec tout le recul nécessaire.

Un nouveau simulateur, prenant en compte le nouveau mode de calcul sera disponible très prochainement sur le site du [Ministère du Travail.](http://www.simulateurap.emploi.gouv.fr/)

Enfin si vous ne l'avez pas encore fait, nous vous invitons à demander la création d'un compte permettant par la suite de déclarer votre activité partielle, pour chacun de vos établissements concernés et ce, dans l'attente de la possibilité de faire une seule déclaration au niveau de l'entreprise à établissements multiples, ce que le Gouvernement a annoncé pour courant avril.